# **Education and Career Action Plan (ECAP)** Chandler Early College

Welcome! This packet will provide you with an opportunity to explore how your education is directly related to your future successes. It will also give you insight to who you are as a learner and an employee.

### What is an ECAP?

On February 25, 2008 the Arizona State Board of Education approved Education and Career Action Plans for all Arizona students grades 9-12. An ECAP (Education and Career Action Plan) reflects a student's current plan of coursework, career aspirations, and extended learning opportunities in order to develop the student's individual academic and career goals.

### How does the ECAP benefit the student?

Personalized planning helps students reach their academic and career goals and can positively impact their achievement. Students learn how to set and achieve goals. It helps them to understand how their education is relevant in achieving their career goals. It helps them to create a vision for their future and ultimately helps them assume responsibility for their own learning.

## **Education and Career Action Plan**

Today you will receive instruction on how to complete a college sort and comparison for your ECAP. During second semester when you meet with your counselor for registration, they will work with you to complete your 4-year academic plan. You will continue to add to your ECAP throughout your high school years.

# Developing Your Education and Career Action Plan (ECAP)

- Click to visit: the Arizona Career Information System website.
- Enter the following: <u>Username</u>: S + student ID + @CUSD (example S123456@CUSD) <u>Password</u>: Chandler80
- Click Sign In to login

| Arizona Career                                                |                                                                                                    |
|---------------------------------------------------------------|----------------------------------------------------------------------------------------------------|
| 🔿 AJCIS VERSIONS WHAT'S NEW ORDER INFORMATION CONTAI          | T IS                                                                                                    |
| EXPLORE                                                       | Az Resten:<br>Az Resten:<br>Luc Browny<br>Luc Browny<br>Luc Br |
|                                                               | Username:                                                                                                    |
| PLAN                                                          | Password:                                                                                                    |
|                                                               | Sign In<br>Forgot your username or password?                                                                                                    |
| @1971-2016 University of Oregon. All rights reserved. Creater | I by IntoCAREERS, a unit of the University of Oregon.                                                                                                    |

• The system will prompt you to enter two security questions. Please be sure to WRITE DOWN WHAT YOU ENTER!

| Arizona Career<br>Information System                                                                                                    |
|----------------------------------------------------------------------------------------------------|
| SET SECURITY QUESTIONS         Prese choose and answer two security questions. Hint: select security questions that others don't know the answer to.         Security Question:       • • • • • • • • • • • • • • • • • • • |
|                                                                                                    |

• You will now need to change your password and update your Graduation Year. At the top of the screen click the arrow next to your name. Then click "*Account Settings*"

| Arizona Career                                                                                                    | nty Version Michaela ▼ 🕿 0 Messages Log Out<br>▲ View My Education Career Action Ran |
|----------------------------------------------------------------------------------------------------|--------------------------------------------------------------------------------------|
| PLAN ASSESSMENTS OCCUPATIONS EDUCATION EMPLOYMENT                                                                                            | MY ECAP Career Action Plan                                                           |
|                                                                                                    | Print My Education     Career Action Plan                                            |
| "The best way                                                                                                    | Co Cdit My Image                                                                     |
| predict the fut                                                                                                    |                                                                                      |
| Get Started                                                                                                    | LUIKO<br>+                                                                           |
| Use these tools to manage your career development.     Learn more about yourself and create a career plan.     Map your high school classes. |                                                                                      |
| View                                                                                                    | Much of CIS is available in Spanish.<br>Gran parte de CIS está disponible            |
| Learn about Myself                                                                                                    | en español. 🚔 Español                                                                |
| Answer questions about yourself and connect to occupations that may interest you.                                                            |                                                                                      |

• Be sure that the information is correct. Please be sure your *Graduation Year* is correct and then *Enter New Password*. Please change the password to Chandler + the year you will graduate. After changing it WRITE IT DOWN and then click *"Update"* 

|                                                           | Arizona Career<br>Information System | Text Only Versio   | Chandler Online Academy (CUSD) |            |  |
|-----------------------------------------------------------|--------------------------------------|--------------------|--------------------------------|------------|--|
| 🎓 PLAN ASSE                                               | SSMENTS OCCUPATIONS EDUCATION        | EMPLOYMENT MY ECAP | Search                         | ٩          |  |
| ACCOUNT SETTINGS                                          | 0                                    | PHelp & T          | utorials                       | Print      |  |
| School/Organization: C<br>First Name: [<br>Middle Name: [ | chandler Online Academy (CUSD)       | ••                 | Change Schools/Org             | anizations |  |
| Last Name: G<br>E-mail: d<br>Graduation Year: 2           | gleason42@gmail.com                  |                    |                                |            |  |
| Password:                                                 | Enter New Password                   |                    | 75.                            |            |  |

• With your mouse, hover over the words "*My ECAP*" on the bar at the top of the page

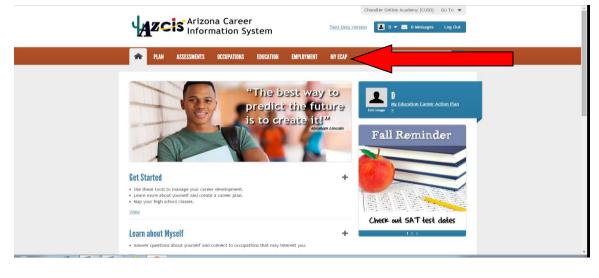

When hovering over the words "*My ECAP*" on the bar at the top of the page with your mouse, you will click the words "*My ECAP Report*" on the right.

| ASSESSMENTS                                            | OCCUPATIONS EDUCATION          | EMPLOYMENT MY ECAP                                    | Search                                      |
|--------------------------------------------------------|--------------------------------|-------------------------------------------------------|---------------------------------------------|
| My Education Career<br>Action Plan                     | How do I track my activities?  | How do l create or update my<br>résumé?               | What reports can I run to show my progress? |
| View your CIS favorites and<br>CIS assessment results. | How do I create a career plan? | Résumé Creator<br>Saved and Uploaded Résumés          | Combined Report of Assessme                 |
| Save information for résumés<br>and applications.      | Career Plan                    | Where are my saved results?                           | My ELAP Report                              |
| Store your files and résumés.                          | How do I plan my courses?      | Favorites                                             |                                             |
| View My Education Career<br>Action Plan                | Course Planner                 | Sort and Assessment Results<br>Stored Files and Links |                                             |
|                                                        |                                | How do I track my school<br>applications?             |                                             |
|                                                        |                                | Application Tracker                                   |                                             |

Now it is time to update your plan, or in some cases, develop a plan for the first time. Please click the + next to the following areas and enter the information they request.

| RIAM ASSESSMENTS OCCUPATIONS EDUCATION EMPLOYMENT IN ECAP Search Q                                                                                                    |  |
|----------------------------------------------------------------------------------------------------|--|
| NY ECAP REPORT ? Help & Tutorials                                                                                                    |  |
| The My ECAP Report is a tool that can help you set goals and make plans. It displays important information you've saved in your portfolio, such as your career goals and educational plans. Review your My ECAP Report to remind yourself of the career and education plans you've made. This will help you plan your next steps. |  |
| To create your My ECAP Report document, click the Generate PDF button. Depending on how your browser is set to handle PDF files, you may be asked to save<br>your My ECAP Report on the computer before you can view it.                                                                                                    |  |
| Print or view your My ECAP Report document and note the blank areas. To make updates or corrections, expand the associated section (listed below), update the entries, and then regenerate the PDF file.                                                                                                    |  |
| Generate PDF                                                                                                    |  |
| Update the Information in your My ECAP Report.                                                                                                    |  |
| My Personal Information +                                                                                                    |  |
| My Career Boals +                                                                                                    |  |
| My Education Plans +                                                                                                    |  |
| Self-knowledge and Career Assessments (Most recent results)                                                                                                    |  |

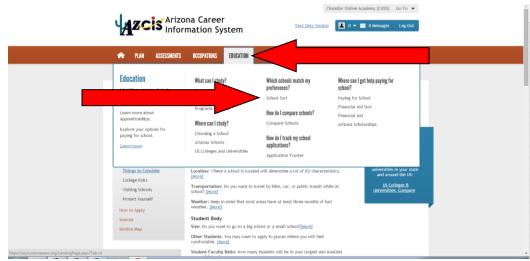

• With your mouse hover over the word "*Education*" and click "*School Sort*"

• On the next screen click "Undergraduate Schools"

|                                                                                                    | Chandler Online Academy (CUSD) Go To 👻<br>Text Only Version |
|----------------------------------------------------------------------------------------------------|-------------------------------------------------------------|
| IN ASSESSMENTS OCCUPATIONS EDUCATION EMPLOYM                                                                                                    | BIT NYEMP Search Q                                          |
| SCHOOL SORT                                                                                                    | ₹ Help & Tutorials                                          |
| <ul> <li>School Sort uses your preferences to find schools that interest you. It is an exploratory criteria.</li> <li>Select the criteria that are important to you. It is not necessary to answer every it is that are presented in a modify your tist.</li> <li>Charge your criteria to modify you tist.</li> <li>Organize your list and research the schools that interest you.</li> <li>Intergraduate Schools</li> <li>Search for 2- and 4-year colleges and universities offering associate and bachelor's degrade to runiversities offering graduate and professional degree programs.</li> </ul> | ten.                                                        |
|                                                                                                    |                                                             |

• On the next screen, choose what degree you want to pursue (Bachelors is a 4-year degree and Associates is a 2-year degree) and then click *"Continue"* 

|                                                                          | show<br>ona Career<br>mation System                                        | Chandler Online Academy (CUSD) Go To V<br>Text Only Version D V S 0 Messages Log Out |  |
|--------------------------------------------------------------------------|----------------------------------------------------------------------------|--------------------------------------------------------------------------------------|--|
| I PLAN ASSESSMENTS                                                       | OCCUPATIONS EDUCATION EMPLOY                                               | MENT MY ECAP Search Q                                                                |  |
| UNDERGRADUATE SCHOOL S                                                   | ORT                                                                        | ? Help & Tutorials     ★ Save     ☆ Save as New     ♡ Start Over                     |  |
| School Sort Topics                                                       | Degree<br>Select degree(s) you want to pursue @<br>Associate<br>Bachelor's | Continue 🕈 Get My Results O                                                          |  |
| Academics<br>Size and Type<br>Tuition and Financial Aid                  | No preference                                                              | Continue 🕈                                                                           |  |
| Sports<br>Student Life and Activities<br>Search Criteria                 |                                                                            |                                                                                      |  |
| <u>38 schools</u> (4,271 off list)<br>Degree - include any<br>Bachelor's |                                                                            |                                                                                      |  |
| Location                                                                 |                                                                            |                                                                                      |  |

• Choose the area of the country you would like to attend school in. You can pick individual states by clicking on the state. If you want to choose an area of the United States then you would click those areas below the map. Choose the school setting as well and then click "*Continue*"

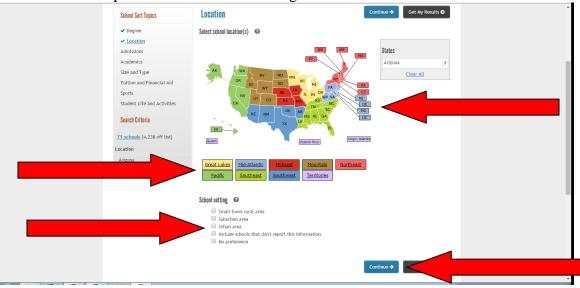

• On this screen you will choose the level of Admissions difficulty. Please choose and then click *"Continue"*.

|                                                      | na Career<br>mation System  |                              | ler Online Academy (CUSD) Go To ♥<br>■ D ♥ ≅ 0 Mossages Log Out |  |
|------------------------------------------------------|-----------------------------|------------------------------|-----------------------------------------------------------------|--|
| 🕋 PLAN ASSESSMENTS                                   | OCCUPATIONS EDUCATION E     | MPLOYMENT MY ECAP            | Search                                                          |  |
| UNDERGRADUATE SCHOOL S                               | ORT                         | 🛛 P Help & Tutorials 🗌 🖈 Sav | ve) 🗘 Save as New 🗅 Start Over                                  |  |
| School Sort Topics                                   | Admissions                  |                              | Continue 🗲 Get My Results O                                     |  |
| ✓ Degree                                             | Admission difficulty        |                              |                                                                 |  |
| ✓ Location                                           | Open admissions - Virtually | all applicants are accepted  |                                                                 |  |
| Size and Type<br>Tuition and Financial Aid<br>Sports |                             |                              | ).                                                              |  |
| Student Life and Activities                          |                             |                              | Continue ->                                                     |  |
| Search Criteria                                      |                             |                              |                                                                 |  |
| 109 schools (4,200 off list)                         |                             |                              |                                                                 |  |
| Location                                             |                             |                              |                                                                 |  |
| District of Columbia<br>Delaware<br>Mandand          |                             |                              |                                                                 |  |

• On this screen you will choose the **Career Cluster** or an **Individual Major** you are interested in. Please choose one or more and then click *"Continue"*.

| 🏫 PLA)        | ASSESSMENTS    | OCCUPATIONS EDUCATION                                             | EMPLOYMENT MY ECAF | )          | Search                                                                        | ٩          |
|---------------|----------------|-------------------------------------------------------------------|--------------------|------------|-------------------------------------------------------------------------------|------------|
| UNDERGRAD     | UATE SCHOOL SC | DRT                                                               | ? Help & Tuto      | rials  🖈 S | Save 広 Save as New つ S                                                        | tart Over  |
| School Sort T | opics          | Academics                                                         |                    |            | Continue ->                                                                   |            |
| ✓ Degree      |                | Areas of Study 🛛 🥹                                                |                    |            |                                                                               |            |
|               |                | Major Clusters Individual                                         | Majors             |            |                                                                               |            |
| ✓ Academic    | 3              | <u>Agriculture</u> <u>Architecture and Communit</u>               | ty Planning        | Î          | Majors                                                                        |            |
| Size and Typ  | e              | ± <u>Arts</u>                                                     |                    | - 1        |                                                                               |            |
| Tuition and   | inancial Aid   | ± Biological Sciences                                             |                    | - 1        |                                                                               |            |
| Sports        |                | ± Biomedical Sciences                                             |                    | - 1        |                                                                               |            |
| Student Life  | and Activities | Business, Management, and                                         |                    | - 1        | <u>Clear All</u>                                                              |            |
|               |                | <u>Communications Technolog</u> <u>Computer Science and Infor</u> |                    | - 1        | <ul> <li>Include schools that offer a<br/>majors on my list above.</li> </ul> | any of the |
| Search Criter | a              | ± Construction                                                    |                    | - 1        | <ul> <li>Include schools that offer a</li> </ul>                              | all of the |
|               |                | + Councoline and Human Con-                                       | Acor               |            | majors on my list above.                                                      |            |

• On this screen you will choose School Size, Type of School, Religious Affiliation and School Classification. Please choose one in each category and then click *"Continue"*.

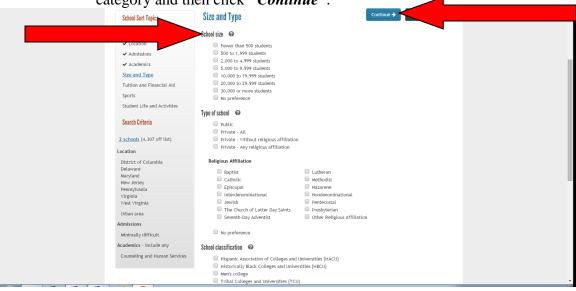

• On this screen you will choose the **School Tuition**. Please choose one and then click *"Continue"*.

| 🎓 PLAN ASSESSMENTS                                                                                                    | OCCUPATIONS EDUCATION EMPLOYMENT MY ECAP Sourch                                                                                                    |
|----------------------------------------------------------------------------------------------------|----------------------------------------------------------------------------------------------------|
| UNDERGRADUATE SCHOOL                                                                                                    | SORT PHelp & Tutoriais Save as New Start Over                                                                                                    |
| School Sort Topics                                                                                                    | Tuition and Financial Aid                                                                                                    |
| ✓ Degree                                                                                                    | Select school tuition per year 🛛 🐼                                                                                                    |
| Addimised     Academics     Size and Type <u>Inition and Financial Aid     Sports     Student Life and Activities     <u>Search Criteria     2 schools</u> (4,307 off list)     Location </u> | Less than 52,000      Less than 55,000      Less than 57,000      Less than 512,000      Less than 512,000      Less than 512,000      Less than 520,000      Less than 520,000 |
| District of Columbia<br>Delaware<br>Maryfand<br>New Jersey<br>Pennsylvania<br>Viiginia<br>Vist Virginia                                                                                       | Continue → Get My Results O                                                                                                    |

• On this screen you will select either Men's Sports or Women's Sports and choose which you are interested in. This does not have to be just NCAA Division Athletics. It can include any sports you are interested in playing in an intramural or club environment as well. If not interested in sports on any level, then click *"Continue"*.

| School Sort Topics                      | Sports                      |             |        |         |   | Continue | •    |            |  |
|-----------------------------------------|-----------------------------|-------------|--------|---------|---|----------|------|------------|--|
| ✓ Degree                                | Select sport(s) 🛛           |             |        |         |   |          |      |            |  |
| ✓ Location                              | Men's Sports Women's Sports |             |        |         |   |          |      |            |  |
| <ul> <li>Admissions</li> </ul>          |                             |             | NCAA D | ivision |   |          |      |            |  |
| ✓ Academics                             | Women's Sports              | Scholarship | 1      | 2       | 3 | Other    | Club | Intramural |  |
| Size and Type                           | Archery                     |             |        |         |   |          |      |            |  |
| ✓ Tuition and Financial Aid             | Badminton                   |             |        |         |   |          |      |            |  |
| Sports                                  | Baseball                    |             |        |         |   |          |      |            |  |
| Student Life and Activities             | Basketball                  |             |        |         |   |          |      |            |  |
|                                         | Bowling                     |             |        |         |   |          |      |            |  |
| Search Criteria                         | Cheerleading                |             |        |         |   |          |      |            |  |
| 2 1 1 1 1 2 2 2 2 2 2 2 2 2 2 2 2 2 2 2 | Climbing                    |             |        |         |   |          |      |            |  |
| 2 schools (4,307 off list)              | Crew                        |             |        |         |   |          |      |            |  |
| Location                                | Cricket                     |             |        |         |   |          |      |            |  |
| District of Columbia                    | Cross-country running       |             |        |         |   |          |      |            |  |
| Delaware<br>Maryland                    | Cycling                     |             |        |         |   |          |      |            |  |
| New Jersey                              | Diving                      |             |        |         |   |          |      |            |  |
| Pennsylvania<br>Virginia                | Dodgeball                   |             |        |         |   |          |      |            |  |
| West Virginia                           | Equestrian sports           |             |        |         |   |          |      |            |  |
| Urban area                              | Fencing                     |             |        |         |   |          |      |            |  |
| Admissions                              | Field hockey                |             |        |         |   |          |      |            |  |
| Minimally difficult                     | Flag Football               |             |        |         |   |          |      |            |  |
| Academics - include any                 | Football                    |             |        |         |   |          |      |            |  |

• Now you will select your interests in *Student Life and Activities*. If you aren't interested in an area be sure to click *"No Preference"*. After you have chosen please click *"Get My Results"*.

|                                                                                             | Caudana Life and Antiviation                                                                | Get My Results O |              |
|---------------------------------------------------------------------------------------------|---------------------------------------------------------------------------------------------|------------------|--------------|
| School Sort Topics                                                                          | Student Life and Activities                                                                 |                  |              |
| ✓ Degree                                                                                    | School-owned or operated housing 🛛 🛛                                                        | -                |              |
| et losation                                                                                 | School owns or operates housing                                                             |                  |              |
| <ul> <li>✓ Academics</li> <li>Size and Type</li> <li>✓ Tuition and Financial Aid</li> </ul> | Fraternities and Sororities<br>Fraternities<br>Sororities                                   |                  |              |
| Sports                                                                                      | No preference                                                                               |                  |              |
| Student Life and Activities                                                                 | ROTC training 🛛 🞯                                                                           |                  |              |
| Search Criteria                                                                             | Air Force ROTC     Army ROTC                                                                |                  |              |
| 2 schools (4,307 off list)                                                                  | Navy ROTC                                                                                   |                  |              |
| Location<br>District of Columbia                                                            | Student activities 🛛 🥹                                                                      |                  |              |
| Delaware<br>Maryland<br>New Jersey                                                          | <ul> <li>Choral groups</li> <li>Drama or theater groups</li> </ul>                          |                  |              |
| Pennsylvania<br>Virginia                                                                    | Marching band     Newspaper     Radio station                                               |                  |              |
| West Virginia<br>Urban area                                                                 | TV station No preference                                                                    |                  |              |
| Admissions<br>Minimally difficult                                                           | Special programs 🛛 🥹                                                                        |                  |              |
| Academics - include any                                                                     | Honors program     Study abroad program                                                     |                  |              |
| Counseling and Human Services<br>Tuition and Financial Aid                                  | <ul> <li>Services for students with learning disabilities</li> <li>No preference</li> </ul> |                  |              |
| Any amount                                                                                  |                                                                                             |                  | Show desktop |

• Now you will select THREE schools that are your top choices by clicking on the box next to them. Then you will click *"Compare Checked"*.

| ų                        | Arizona Career             |         |                       |               | Chandler Online Academy (CUSD) Go To 👻<br>Text Only Version 🚺 D 👻 🖬 O Messages Log Out |                |                     |              |
|--------------------------|----------------------------|---------|-----------------------|---------------|----------------------------------------------------------------------------------------|----------------|---------------------|--------------|
| Â                        | PLAN ASSESSMENTS           | OCCUP   | TIONS EDUCATION       | EMPLOYMENT    | MY ECAP                                                                                |                | Search              | ٩            |
| UNDE                     | RGRADUATE SCHOOL S         | ORT     | ? Help &              | Tutorials 🖌 S | ave Sort 🔯 Sav                                                                         | re Sort as New | Start Over          | 🖨 Print List |
| Scho                     | ol Sort Topics             | 2 check | ed schools: 🖈 Save G  | :hecked ງ ກອດ | nove Checked                                                                           | 곕 Compare C    | hecked              |              |
|                          |                            |         | School Name           |               | <u>State</u> 🔻                                                                         | <u>Type</u>    | Admissions          | e a          |
|                          |                            | •       | University of Baltimo |               | Maryland                                                                               | Public         | Minimally difficult | 3,526        |
| <b>√</b> A               | dmissions                  |         | Carlow University     | 1             | Pennsylvania                                                                           | Catholic       | Minimally difficult | 2,309        |
| ✓ A                      | cademics                   |         |                       |               |                                                                                        |                |                     |              |
| Size                     | and Type                   |         |                       |               |                                                                                        |                |                     |              |
| <b>√</b> T               | uition and Financial Aid   |         |                       |               |                                                                                        |                |                     |              |
| Spor                     | ts                         |         |                       |               |                                                                                        |                |                     |              |
| <b>√</b> Si              | tudent Life and Activities |         |                       |               |                                                                                        |                |                     |              |
| Sear                     | ch Criteria                |         |                       |               |                                                                                        |                |                     |              |
| 2 sch                    | ools (4,307 off list)      |         |                       |               |                                                                                        |                |                     |              |
| Locatio                  | n                          |         |                       |               |                                                                                        |                |                     |              |
| Distri<br>Delav<br>Marit |                            |         |                       |               |                                                                                        |                |                     |              |

• You will now see the General Information of the schools that you checked side by side in columns. In order to fill out the chart below, you will need to click on the subcategories in the margin on the left side of the screen. (see arrow below) Please complete the activity below.

|                                     | ona Career<br>mation System | Text                                                                                   |                                                                                   | <ul> <li>Go To ▼</li> <li>Go Messages Log Out</li> </ul>                          |
|-------------------------------------|-----------------------------|----------------------------------------------------------------------------------------|-----------------------------------------------------------------------------------|-----------------------------------------------------------------------------------|
| 🏫 PLAN ASSESSMENTS                  | OCCUPATIONS EDUCATIO        | N EMPLOYMENT MY E                                                                      | CAP Sea                                                                           | rch Q                                                                             |
| US Colleges and Universities Choo   | osing a School States Index | Titles Index Com                                                                       | pare Search                                                                       |                                                                                   |
| COMPARE                             |                             |                                                                                        |                                                                                   | Print                                                                             |
| Topics                              | <b>General Information</b>  |                                                                                        |                                                                                   |                                                                                   |
| School Name and Address             | General information         | Arizona State University at<br>the Tempe campus                                        | Northern Arizona<br>University                                                    | The University of Arizona                                                         |
| General Information<br>Student Body | Educational system          | Arizona Public University<br>System, Arizona Board of<br>Regents                       | Arizona University System,<br>under the Arizona Board of<br>Regents               | Arizona Board of Regents                                                          |
| Costs                               | Public or private           | Public                                                                                 | Public                                                                            | Public                                                                            |
| Financial Aid                       | Type of school              | University                                                                             | University                                                                        | University                                                                        |
| Admissions                          | Date founded                | 1885                                                                                   | 1899                                                                              | 1885                                                                              |
| Academics<br>Sports                 | Degrees offered             | Certificate or diploma,<br>Bachelor's, Master's, First<br>professional, Doctorate,     | Certificate or diploma,<br>Bachelor's, Master's, First<br>professional, Doctrate, | Bachelor's, Master's, First<br>professional, Doctorate,<br>Other advanced degrees |
| Student Life<br>Housing             | School accreditation        | Other advanced degrees<br>North Central Association of<br>Colleges and Schools         | Other advanced degrees<br>North Central Association of<br>Colleges and Schools    | North Central Association of<br>Colleges and Schools                              |
| Student Services<br>Career Services | Specialized accreditation   | The National Architectural<br>Accrediting Board (NAAB),<br>Council for Interior Design | Accreditation Council for<br>Business Schools and<br>Programs (ACBSP): American   |                                                                                   |

### School Sort/Comparison Activity

|                                                                                | School 1 | School 2 | School 3 |
|--------------------------------------------------------------------------------|----------|----------|----------|
| Name of<br>School                                                              |          |          |          |
| Location of school                                                             |          |          |          |
| Total<br>Enrollment                                                            |          |          |          |
| Tuition<br>(both in-state<br>and out-of-<br>state)                             |          |          |          |
| Room and<br>Board<br>(on-campus)                                               |          |          |          |
| Total Cost<br>IF living on<br>campus<br>(add tuition<br>and room and<br>board) |          |          |          |
| Briefly<br>describe, in<br>at least 2-3<br>sentences<br>why you                |          |          |          |
| would or<br>would not<br>want to<br>attend this<br>college/                    |          |          |          |
| university.                                                                    |          |          |          |
|                                                                                |          |          |          |
|                                                                                |          |          |          |

### **Financial Aid Information and Activity**

It takes money to go to college, but it is completely worth the investment. Most college graduates earn twice as much in their lifetime as high school graduates. There is a lot of financial aid available to students, including scholarships, grants, and loans. There are also many other ways to pay for education, including community or military service.

Learn all you can about how to apply for financial aid. Understanding the application process will help you get the most out of it - and get the most cash for your education!

• With your mouse, hover over the words "*Education*" on the bar at the top of the page

| BrainHoney 🤇 Chandler, AZ Live Si. | 🕒 AdvancED - Find Ac 🛅 e-IEP PRO L                                                                                                    | ogin Scr 🐼 The Common Applic                                                                                                    |                                                                                                    | il Exam Sch 🚖 Bookmarks 💿 BUZZ 🦓 Arizona<br>Chandler Online Academy (CUSD) Go To 💌                                             | CIS |
|------------------------------------|----------------------------------------------------------------------------------------------------|----------------------------------------------------------------------------------------------------|----------------------------------------------------------------------------------------------------|----------------------------------------------------------------------------------------------------|-----|
|                                    |                                                                                                    | na Career<br>mation System                                                                                                    | Text Only Version                                                                                                    |                                                                                                    |     |
|                                    |                                                                                                    | EDUCATION                                                                                                    | EMPLOYMENT MY ECAP                                                                                                    | Search                                                                                                    |     |
|                                    | Education<br>Hentify programs of study<br>that interest you and schools<br>that offer them.<br>Learn more about<br>apprenticeships.<br>Explore your options for<br>paying for school.<br>Learn more | What can I study?<br>Career Pathways<br>Choosing a Program of Study<br>Programs of Study<br>Where can I study?<br>Choosing a School<br>Artzona Schools<br>US Colleges and Universities | Which schools match my<br>preferences?<br>School Sort<br>How do I compare schools?<br>How do I track my school<br>applications?<br>Application Tracker | Where can I get help paying for<br>school?<br>Paying for School<br>Financial Ald Sort<br>Financial Ald<br>Artzona Scholarships |     |
|                                    | Cet Started Use these tools to manage your care Learn more about yourself and creat Map your high school classes. <u>View</u> Learn about Myself                                                    |                                                                                                    | +                                                                                                    | test<br>dates<br>for the<br>ACT.                                                                                               |     |

• When hovering over the words "*Education*" on the bar at the top of the page with your mouse, you will click the words "*Paying for School*" on the right.

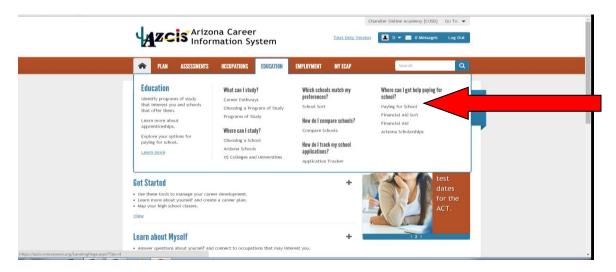

• Click on *"Scholarships"*, *"Grants"*, *and "Loans"* to further define each and complete the activity below.

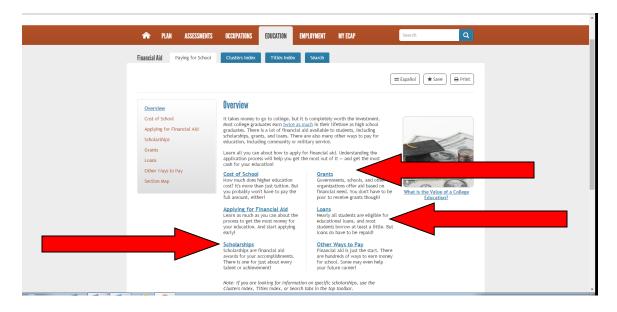

| Financial Aid Activity |                                   |  |  |  |  |
|------------------------|-----------------------------------|--|--|--|--|
| Type of Aid            | Definition                        |  |  |  |  |
| Scholarships           | Merit:<br>Athletic:               |  |  |  |  |
| Grants                 | Federal: State/School: Work-Study |  |  |  |  |
| Loans                  | <u>Federal:</u><br><u>Parent:</u> |  |  |  |  |

Please respond to the question below in at least 5 sentences. Use the back of the paper if needed. *How do you plan on paying for your college education or post-graduate training?*